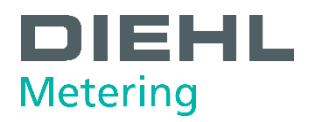

# **MODBUS RTU Module de communication**

Pour SHARKY 775 et SCYLAR INT 8

Guide utilisateur

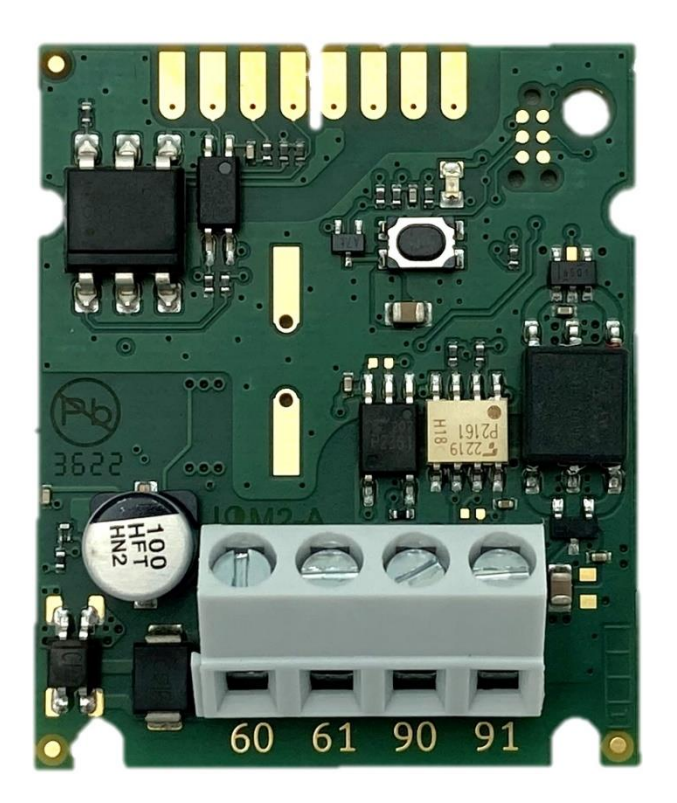

**Diese** Anleitung ist<br>dem Endkunden<br>auszuhändigen. This guide must be given to the end consumer.<br>Ce guide doit être donné<br>au client final. Esta guía se debe dar al cliente final.

## **Table of contents**

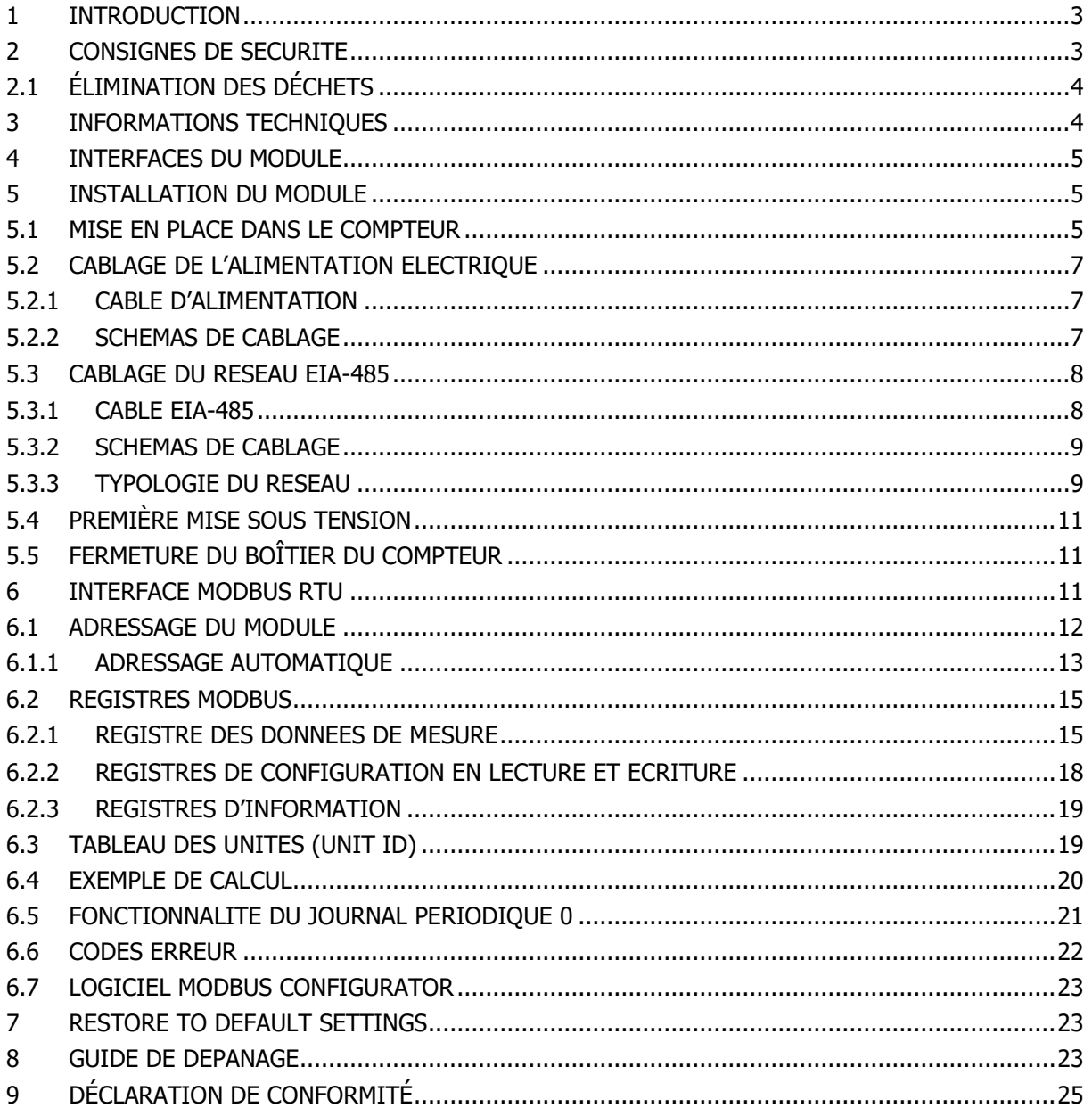

### <span id="page-2-0"></span>**1 INTRODUCTION**

Le module de communication Modbus RTU est conçu pour lire les données des compteurs d'énergie compacts à ultrasons SHARKY 775 ou des calculateurs d'énergie SCYLAR INT 8 fabriqués par Diehl Metering et pour partager les données sur le réseau Modbus RTU en utilisant le canal EIA-485 (anciennement RS-485).

Le module est conçu pour être installé à l'intérieur du boîtier du compteur dans l'emplacement dédié aux cartes d'extension. Le module lit périodiquement les données du compteur en utilisant la norme EN 13757-3 (connue sous le nom de M-Bus). Le taux de mise à jour des données peut être défini par l'utilisateur.

L'objectif du guide de l'utilisateur est d'expliquer comment utiliser ce produit en toute sécurité. Le document explique comment installer correctement le module, comment connecter correctement l'alimentation électrique et le réseau de communication au module et comment configurer le module pour qu'il fonctionne au sein du réseau Modbus RTU. En outre, pour faciliter l'utilisation du produit, ce document décrit comment lire et comprendre les données du module.

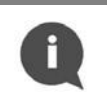

#### **NOTE:**

Veuillez lire attentivement ce document avant d'utiliser le produit. Des informations importantes se trouvent dans chaque section.

### <span id="page-2-1"></span>**2 CONSIGNES DE SECURITE**

Suivez les consignes de sécurité ci-dessous pour assurer votre sécurité personnelle et protéger votre équipement et votre environnement de travail.

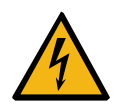

### **AVERTISSEMENT :**

L'installation et le raccordement électrique du produit ne peuvent être effectués que par des installateurs possédant les qualifications et la formation appropriées et qui sont autorisés à installer du matériel électrique.

#### **DANGER :**

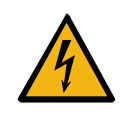

Pendant l'installation, ne touchez aucune des parties de l'appareil lorsque celui-ci est sous tension. **Il existe un risque de dommage corporel ou de mort**, ainsi que de dommages au produit. L'installation doit être effectuée uniquement lorsque l'alimentation est coupée.

#### **PROTECTION CONTRE LES DECHARGES ELECTROSTATIQUES:**

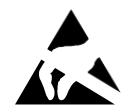

Ce produit est sensible aux décharges électrostatiques (DES). Il est recommandé de prendre les précautions nécessaires lors de la manipulation et de l'installation du module afin d'éviter tout dommage.

Une application incorrecte des recommandations présentées dans ce manuel risque d'endommager le module. Les décharges électrostatiques peuvent causer des dysfonctionnements ou des dommages à l'appareil, pour lesquels toute responsabilité est déclinée.

### <span id="page-3-0"></span>**2.1 ÉLIMINATION DES DÉCHETS**

### **TRAITEMENT DEEE:**

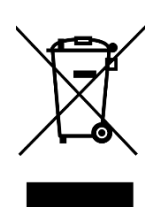

Ce produit est un équipement électronique et ne doit pas être jeté avec les autres déchets domestiques. Il doit être collecté séparément et recyclé en tant que déchet d'équipement électrique et électronique (DEEE) conformément à la législation en vigueur.

La collecte séparée et le recyclage des déchets d'équipements contribueront à préserver les ressources naturelles et à garantir que ces équipements sont recyclés d'une manière qui protège la santé humaine et l'environnement.

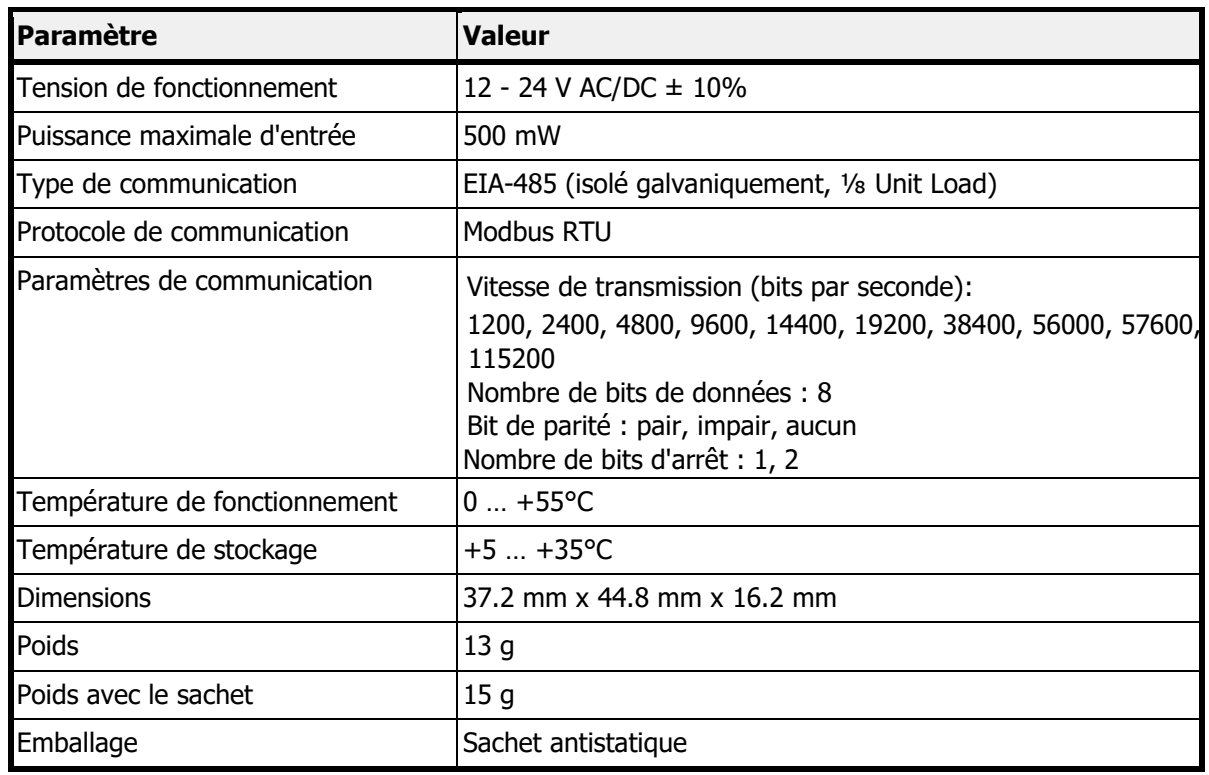

### <span id="page-3-1"></span>**3 INFORMATIONS TECHNIQUES**

#### **DANGER :**

Utilisez uniquement une alimentation TBTS.

Risque de blessures graves, voire mortelles, et/ou d'endommagement du produit. Pour des raisons de sécurité, le produit est conçu pour être utilisé avec une alimentation par module Modbus.

### <span id="page-4-0"></span>**4 INTERFACES DU MODULE**

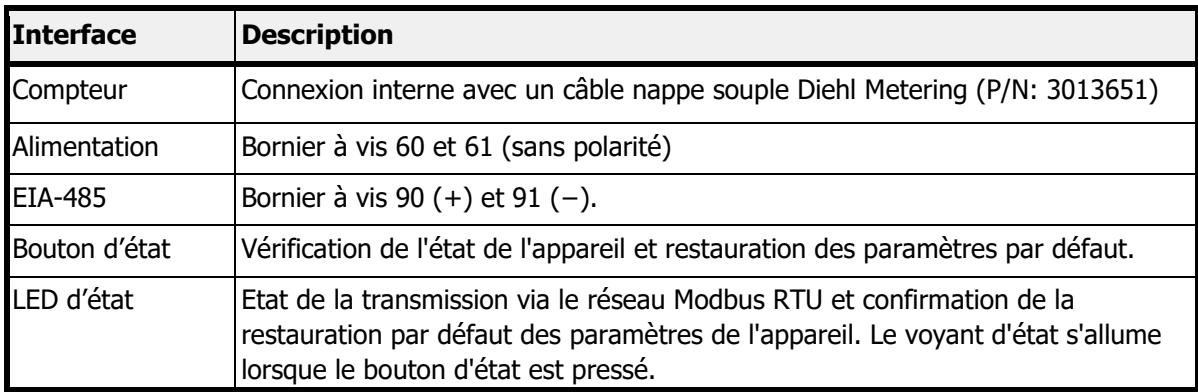

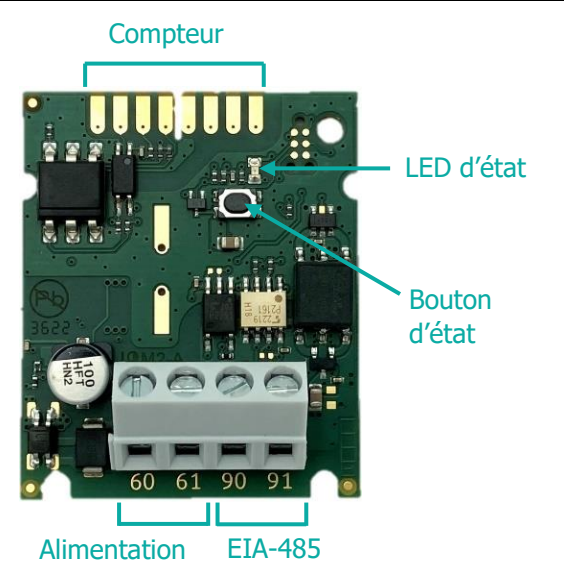

Figure 1 Interfaces du module

### <span id="page-4-1"></span>**5 INSTALLATION DU MODULE**

Le module ne peut être installé que dans les compteurs Diehl Metering suivants :

- Compteur d'énergie compacts à ultrasons SHARKY 775
- Calculateurs d'énergie SCYLAR INT 8

Aucun autre compteur n'est pris en charge.

### <span id="page-4-2"></span>**5.1 MISE EN PLACE DANS LE COMPTEUR**

Les compteurs SHARKY 775 et SCYLAR INT 8 disposent de deux emplacements pour les modules d'extension. Le module de communication Modbus RTU peut être installé dans l'un d'eux. Ces emplacements sont marqués par les numéros 1 et 2 dans l'image ci-dessous. Chaque emplacement est équipé de pattes de fixation pour faciliter l'installation du module d'extension et stabiliser sa position.

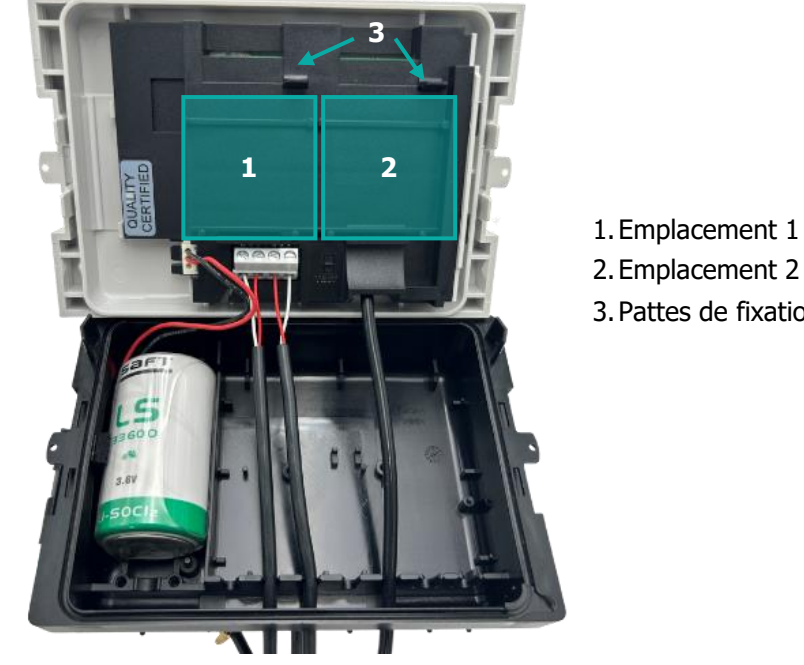

Figure 2 Vue interne du compteur

3.Pattes de fixation du module

### **ATTENTION AUX DECHARGES ELECTRIQUES :**

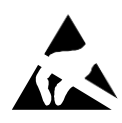

Ce produit est sensible aux décharges électrostatiques (ESD). Il est recommandé de prendre les précautions standard en matière d'électricité statique lors de la manipulation et de l'assemblage de ce module afin d'éviter tout dommage pouvant être induit par les décharges électrostatiques. Le non-respect des procédures de manipulation et d'installation décrites dans le présent document peut entraîner des dommages. Les dommages causés par les décharges électrostatiques peuvent aller de la dégradation des performances à la défaillance de l'appareil, pour laquelle Diehl Metering n'est pas responsable.

Etapes d'installation du module :

- 1. Ouvrir le boîtier du compteur en libérant les loquets et retirer le panneau avant – se référer au guide d'installation et utilisateur du SHARKY 775 Ultrasonic Compact Energy Meter ou du calculateur SCYLAR INT 8.
- 2. Localiser l'emplacement approprié
- 3. Placer le module sur l'un des emplacements. Les éléments de positionnement doivent correspondre aux coupes sur le module.
- 4. Pousser le module vers le panneau avant du compteur pour le verrouiller avec la patte de fixation.
- 5. Vérifier que le module est installé de manière stable dans l'emplacement. Connecter le module au compteur à l'aide d'un cable nappe (voir l'image ci-dessous)

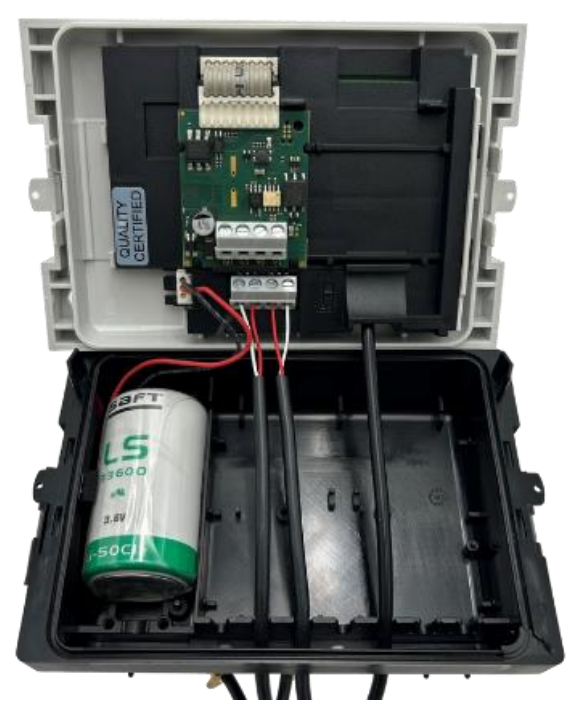

Figure 3 Module installé dans le compteur

### **NOTE :**

Pour plus d'informations sur l'installation des modules d'extension et leur combinaison, voir les guides d'installation du SHARKY 775 et du SCYLAR INT 8.

### <span id="page-6-0"></span>**5.2 CABLAGE DE L'ALIMENTATION ELECTRIQUE**

Le module contient un bornier à vis pour la connexion de l'alimentation électrique, marquées 60 et 61. La tension de fonctionnement du module est comprise entre 12 et 24 V CA/CC  $\pm$  10 %. La connexion à l'unité d'alimentation TBTS est indépendante de la polarité et est isolée galvaniquement du compteur.

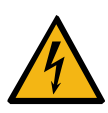

### **DANGER :**

Utilisez uniquement une alimentation TBTS. Risque de blessures graves, voire mortelles, et/ou d'endommagement du produit. Pour des raisons de sécurité, le produit est conçu pour être utilisé avec une alimentation par module Modbus.

### <span id="page-6-1"></span>**5.2.1 CABLE D'ALIMENTATION**

Le bornier à vis convient pour des fils pouvant aller jusqu'à 2,5 mm². Vous pouvez par exemple utiliser un câble à deux fils 2 x 0.75 mm<sup>2</sup>.

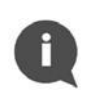

### **NOTE :**

La longueur de câble nécessaire entre le module et le bloc d'alimentation doit être inférieure à 1 mètre.

### <span id="page-6-2"></span>**5.2.2 SCHEMAS DE CABLAGE**

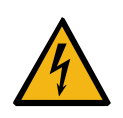

### **DANGER :**

Ne touchez aucune partie du produit pendant l'installation lorsque la tension d'alimentation est présente.

Risque de blessures graves, voire mortelles, et/ou d'endommagement du produit. Coupez la tension d'alimentation pendant l'installation du produit.

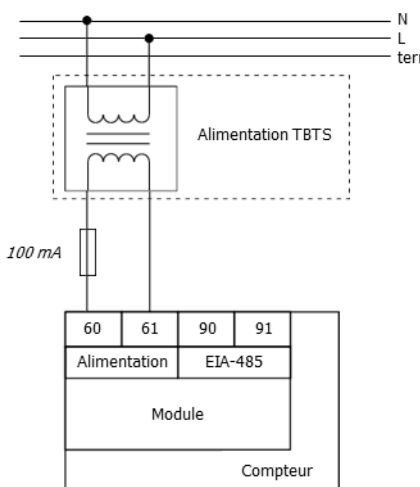

La connexion du module à l'alimentation électrique est présentée sur le schéma ci-dessous.

Figure 4 Raccordement de l'alimentation électrique

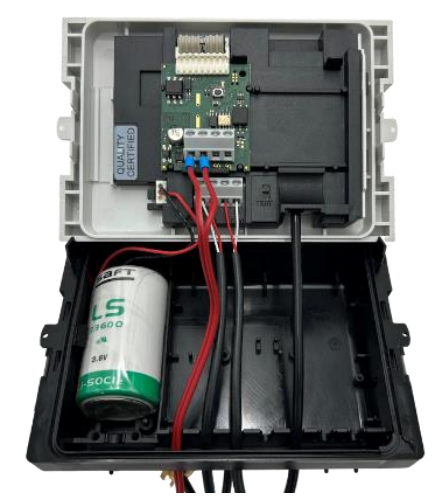

Figure 5 Exemple de câblage de l'alimentation

Étapes de connexion :

- 1. Faites passer le câble d'alimentation par la gaine de protection des fils dans la partie inférieure du compteur.
- 2. Connectez le câble aux bornes d'alimentation du module (voir image ci-dessus).

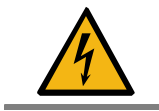

#### **DANGER :**

Ne pas connecter les fils d'alimentation aux donnecteurs EIA-485 (bornes 90 et 91)

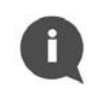

#### **NOTE :**

Il est recommandé d'utiliser un fusible de 100 mA entre le bloc d'alimentation et le module

### <span id="page-7-0"></span>**5.3 CABLAGE DU RESEAU EIA-485**

Le module contient un bornier à vis pour la connexion au réseau EIA-485 (anciennement RS-485). Le module possède une interface EIA-485 isolée galvaniquement. L'interface EIA-485 est polarisé. Le signal doit être connecté aux bornes 90 (+) et 91 (-).

La longueur maximale du câblage EIA-485 est de 1 200 m.

### <span id="page-7-1"></span>**5.3.1 CABLE EIA-485**

Le bornier à vis convient pour des fils pouvant aller jusqu'à 2,5 mm<sup>2</sup>.

Pour connecter le module au bus EIA-485, utiliser un câble à paires torsadées à deux fils avec une impédance caractéristique nominale de 120 Ω, sans ou avec blindage. Si un câble blindé est utilisé, le blindage ne doit pas être connecté ou mis à la terre.

Un câble BELDEN RS485 1x2x24AWG à paire torsadée, ou similaire, est recommandé.

#### <span id="page-8-0"></span>**5.3.2 SCHEMAS DE CABLAGE**

Le câblage EIA-485 est présenté dans les images ci-dessous.

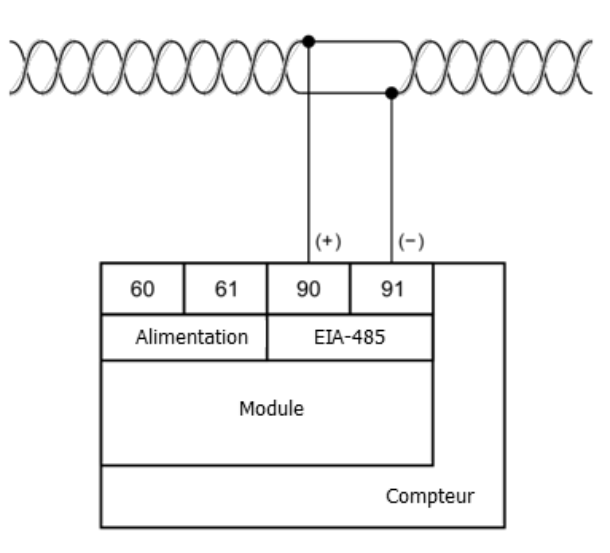

Figure 6 Connexion de l'interface EIA-485

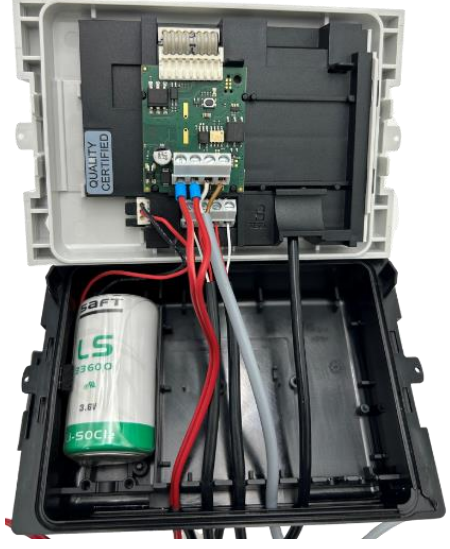

Figure 7 Exemple de module correctement câblé

Étapes de connexion :

- 1. Faites passer le câble EIA-485 par la gaine de protection du fil dans la partie inférieure de l'appareil.
- 2. Connectez le câble aux bornes EIA-485 du module (voir image ci-dessus).

### <span id="page-8-1"></span>**5.3.3 TYPOLOGIE DU RESEAU**

Le standard EIA-485 exige que les nœuds soient connectés uniquement dans un réseau de topologie en bus. Dans la topologie en bus, les appareils peuvent être connectés à la ligne de transmission EIA-485 via des dérivations (ou "stubs"). Les dérivations doivent être aussi courtes que possible pour limiter les réflexions du signal.

La ligne de transmission doit toujours être terminée aux deux extrémités du bus afin d'éviter les réflexions qui pourraient provoquer des erreurs de données.

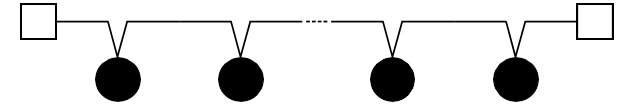

Topologie de bus dans le canal de réseau EIA-485

Une terminaison appropriée nécessite l'adaptation des résistances de terminaison à l'impédance caractéristique de la ligne de transmission. Il existe deux types de terminaisons pour le canal EIA-485 : la terminaison standard et la terminaison avec polarisation à sécurité intégrée. La terminaison standard peut être utilisée uniquement dans un environnement domestique à faible bruit. Dans la terminaison standard, chaque extrémité du bus doit être terminée avec une résistance de 120 Ω. La terminaison avec polarisation à sécurité intégrée est requise dans un environnement industriel et elle est fortement recommandée par le fabricant. Lorsque la distance du réseau est inférieure à 100 m, une polarisation à sécurité intégrée à une extrémité du bus est souvent suffisante. L'autre extrémité du bus doit être terminée avec une résistance de 120 Ω. Pour une distance de réseau supérieure à 100 m, une polarisation à sécurité intégrée aux deux extrémités du bus est nécessaire.

Le circuit de polarisation à sécurité intégrée est un diviseur de tension résistif composé de résistances de tirage, de terminaison et de mise à la masse. Il fournit la tension différentielle nécessaire au bus V(+)(−) lorsque aucun appareil ne transmet de données sur le bus. De plus, une marge de bruit suffisante doit être ajoutée lorsque l'appareil est utilisé dans des environnements industriels difficiles. Pour garantir une marge de bruit suffisante, la valeur de la tension d'entrée du récepteur V(+)(−) doit être la somme du seuil d'entrée du récepteur  $V_{IT\_max}$  et de la marge de bruit maximale autorisée VNOISE.

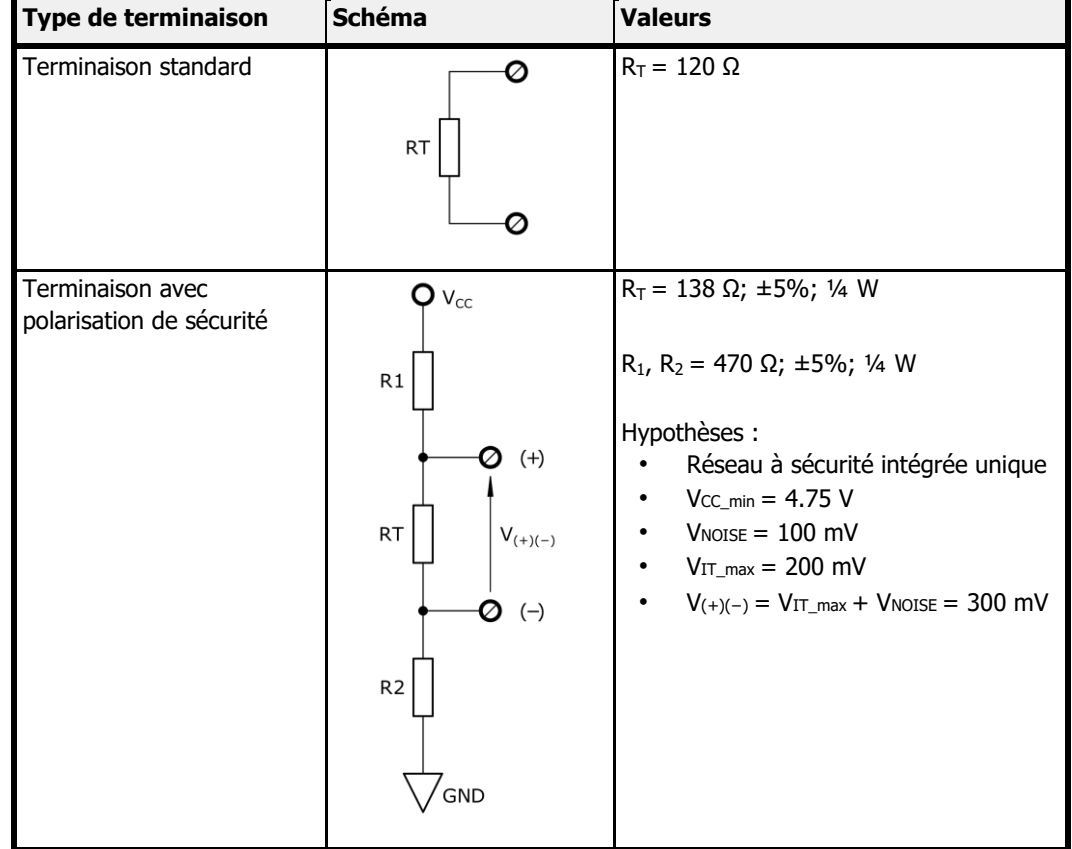

#### **NOTE :**

Le module de communication Modbus RTU utilise un transceiver ⅛ Unit Load (UL). La terminaison avec polarisation à sécurité intégrée réduit le nombre maximum de charges du bus en raison du chargement supplémentaire en mode commun.

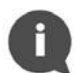

Dans un réseau sans polarisation à sécurité intégrée, le nombre maximum de transceivers ⅛ UL est de 256. Cependant, dans un réseau à sécurité intégrée unique, le nombre maximum de transceivers ⅛ UL est de 51.

Pour plus d'informations sur la terminaison du réseau EIA-485, veuillez vous référer aux notes d'application "External Fail-Safe Biasing of RS-485 Networks" de Renesas Electronics Corporation.

### <span id="page-10-0"></span>**5.4 PREMIÈRE MISE SOUS TENSION**

Le premier démarrage du module de communication Modbus RTU doit être effectué avant de fermer le boîtier du compteur. Veuillez vous référer au tableau suivant pour les étapes nécessaires :

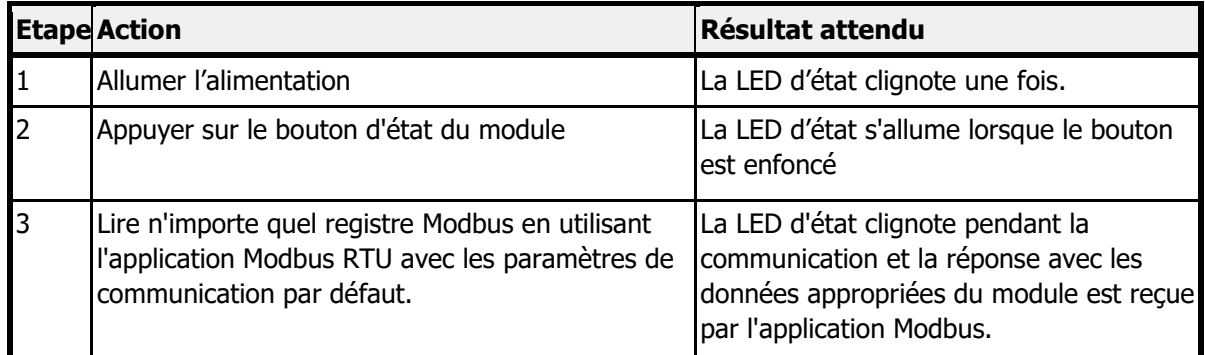

Si les trois tests sont réussis, le module est prêt à être utilisé et le boîtier du compteur peut être fermé. Si l'un des tests échoue, voir le chapitre de dépannage 8 pour plus d'informations.

### <span id="page-10-1"></span>**5.5 FERMETURE DU BOÎTIER DU COMPTEUR**

Pour fermer correctement le compteur avec le module à l'intérieur, suivez les étapes ci-dessous :

- 1. Vérifiez que le module est correctement installé dans le slot d'extension.
- 2. Assurez-vous que tous les câbles sont dans la position appropriée et bien vissés.
- 3. S'il y a plusieurs câbles lâches à l'intérieur du boîtier du compteur, tirez-les vers l'extérieur du compteur.
- 4. Placez le panneau avant sur la partie inférieure du boîtier du compteur en commençant par le bord gauche du boîtier.
- 5. Fermez le boîtier du compteur à l'aide des loquets latéraux.

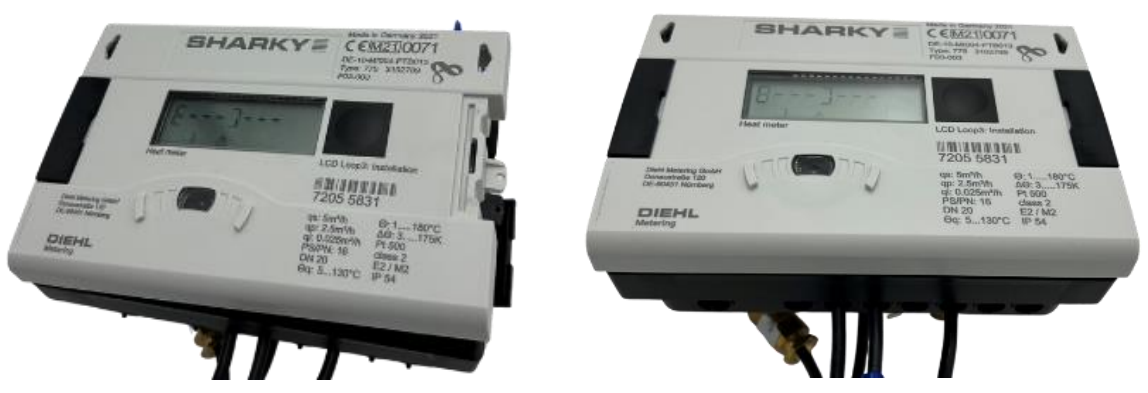

Figure 8 Fermeture du boîtier du compteur en commençant par la gauche puis Fermeture du boîtier du compteur avec les loquets latéraux

### <span id="page-10-2"></span>**6 INTERFACE MODBUS RTU**

Le protocole Modbus est l'un des protocoles réseau les plus utilisés dans les environnements industriels. Il est souvent utilisé pour connecter un ordinateur de supervision à une unité terminale distante (Remote Terminal Unit ou RTU) dans des systèmes de supervision, de contrôle et d'acquisition de données (SCADA). Modbus RTU est la mise en œuvre la plus courante du protocole Modbus utilisant le canal EIA485 (anciennement RS-485).

Modbus RTU est utilisé pour établir une communication maître-esclave entre des appareils électroniques. Cela signifie qu'il repose sur un mécanisme de demande/réponse. La transmission est initiée par le maître qui envoie une demande (message de requête) contenant l'adresse de l'esclave (appelée ID de l'esclave ou slave ID) - l'adresse de l'appareil auquel il demande une réponse, et un code de fonction - une demande spécifique pour des données particulières. L'esclave répond ensuite

en envoyant les données demandées. Le Module de Communication Modbus RTU est un appareil esclave dans ce contexte.

Modbus RTU utilise une représentation binaire compacte des données pour la communication du protocole. Le Module de Communication Modbus RTU stocke les données dans des registres - les registres d'entrée et les registres de maintien, qui ont une taille de 16 bits. Les registres fournis par cet appareil peuvent être trouvés dans la section 6.2 du guide utilisateur.

Le Module de Communication Modbus RTU prend en charge les fonctions suivantes (function codes) :

- Lecture des registres de maintien (0x03)
- Lecture des registres d'entrée (0x04)
- Écriture d'un seul registre (0x06)
- Écriture de plusieurs registres (0x10)

Pour faciliter la communication avec le Module de Communication Modbus RTU, les données de mesure provenant du compteur sont stockées par le module dans les deux types de registres - les registres de maintien et les registres d'entrée. Par conséquent, les données de mesure peuvent être lues en utilisant le code de fonction 0x03 ou 0x04. Pour modifier la configuration du module, les codes de fonction 0x06 ou 0x10 doivent être utilisés.

Modbus RTU Communication Module supports following functions):

- Read Holding Registers (0x03)
- Read Input Registers (0x04)
- Write Single Register (0x06)
- Write Multiple Registers (0x10)

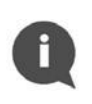

#### **NOTE:**

Le Module de Communication envoie les données avec le registre le plus significatif d'abord et l'octet le plus significatif en premier ("byte swap" ou "word swap" ne sont pas utilisés pour décoder les données).

Le développement et la mise à jour des protocoles Modbus sont gérés par l'organisation Modbus. Pour plus d'informations sur la norme Modbus, veuillez vous référer aux documents suivants : Modicon Modbus Protocol Reference Guide et MODBUS over Serial Line - Specification and Implementation Guide.

### <span id="page-11-0"></span>**6.1 ADRESSAGE DU MODULE**

Un réseau Modbus RTU unique sur un canal EIA-485 (appelé bus Modbus) peut contenir un seul maître et jusqu'à 247 esclaves. Le maître - généralement un PC - a un contrôle total de la communication et peut effectuer des requêtes de lecture ou d'écriture. Le dispositif esclave ne peut répondre qu'aux requêtes, il ne peut pas interroger activement d'autres appareils du réseau. Chaque dispositif esclave du réseau doit avoir sa propre adresse unique l'ID d'esclave (ou slave ID). L'ID d'esclave peut être attribué dans la plage de 1 à 247. L'adresse 0 est réservée pour les messages de diffusion (*broadcast*). Le nœud maître n'a pas d'adresse spécifique assignée.

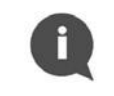

#### **NOTE:**

Veillez à ne pas configurer deux dispositifs avec le même slave ID, car cela entraînerait des collisions de trames sur le bus Modbus.

Le maître utilise l'ID de l'esclave pour adresser correctement un appareil particulier sur le réseau Modbus. L'ID esclave 0 est utilisé pour effectuer un ordre de diffusion à tous les appareils sur le bus (broadcast). Notez que les nœuds esclaves ne répondent pas aux messages broadcast.

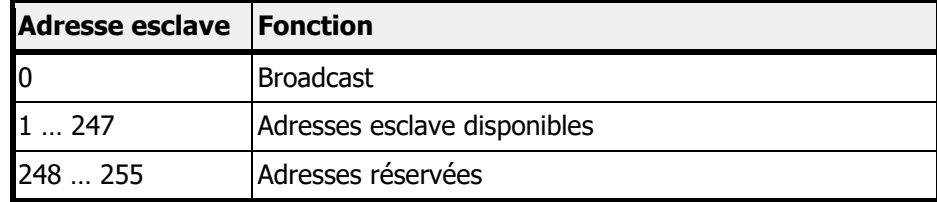

#### <span id="page-12-0"></span>**6.1.1 ADRESSAGE AUTOMATIQUE**

Le Module de Communication Modbus RTU prend en charge la fonctionnalité d'identification automatique des esclaves (Automatic Slave ID). Cette option permet au module de définir l'ID d'esclave Modbus en fonction de l'adresse secondaire du compteur dans lequel le module est connecté.

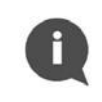

### **NOTE:**

Par défaut, l'adresse secondaire est le numéro de série du compteur. Elle est inscite sur le capot du compteur.

Il est possible de lire l'adresse secondaire actuelle via l'écran du compteur en appuyant sur le bouton poussoir. À partir de la boucle d'affichage principale, il faut passer à la boucle d'information en appuyant deux fois sur le bouton pendant une longue durée (plus de 3 secondes). L'entrée dans la boucle d'information sera signalée par le numéro 3 en bas de l'écran. Ensuite, en appuyant sur le bouton pendant une courte durée (moins de 3 secondes), nous accédons à l'écran d'information appelé brièvement "SEC\_Adr". Après avoir attendu 2 secondes, la valeur actuelle de l'adresse secondaire sera affichée. L'affichage de l'adresse secondaire d'un compteur est présenté ci-dessous :

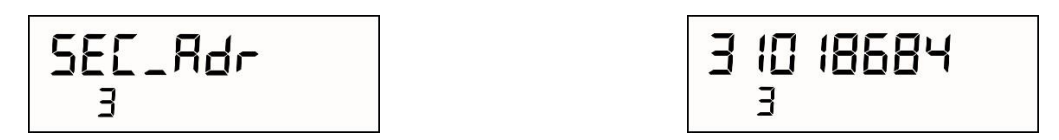

Figure 9 Affichage de l'adresse secondaire à l'écran du compteur

Pour plus d'information sur les interfaces du SHARKY 775 ou du SCYLAR INT 8, se référer à la documentation des compteurs.

Des précautions particulières sont prises pour garantir qu'un seul un numéro d'identification de l'esclave soit généré. L'algorithme de la figure ci-dessous présente les détails sur l'identification de l'esclave lorsque la fonctionnalité d'identification automatique est activée.

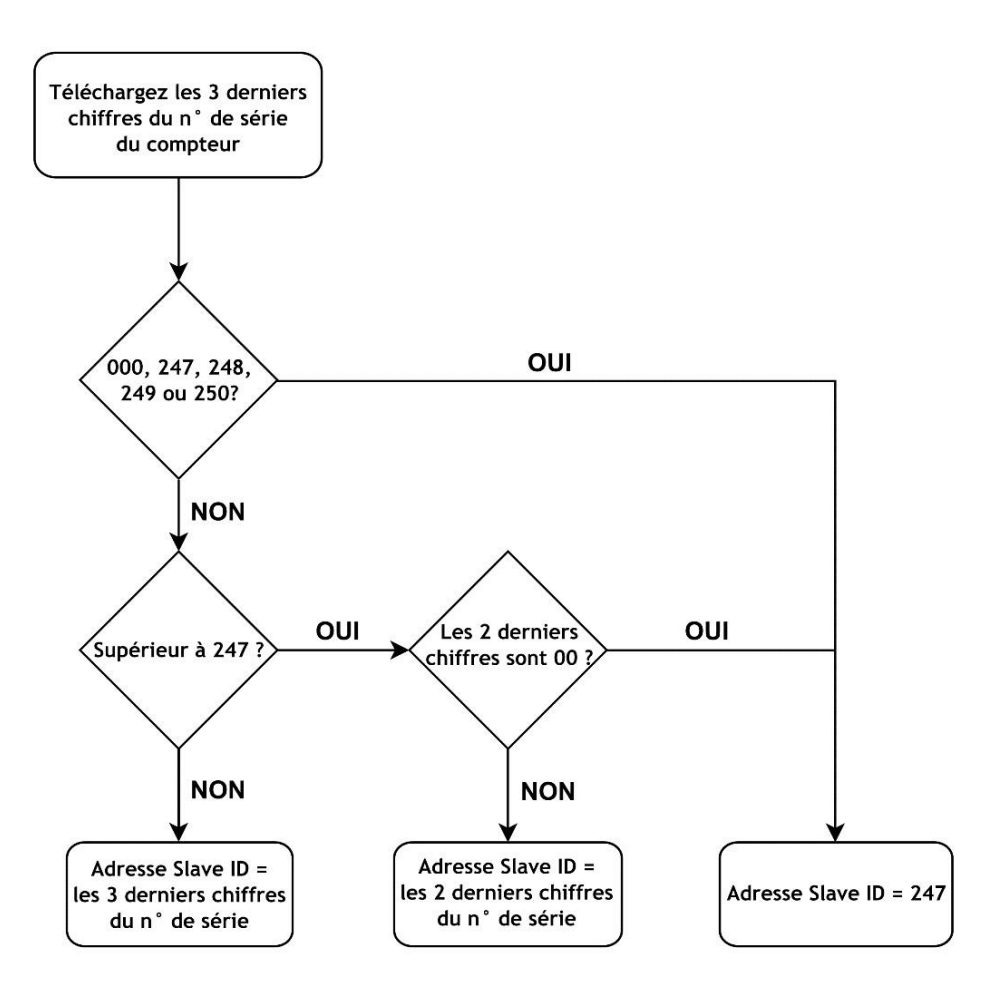

Figure 10 Algorithme d'adressage automatique du module

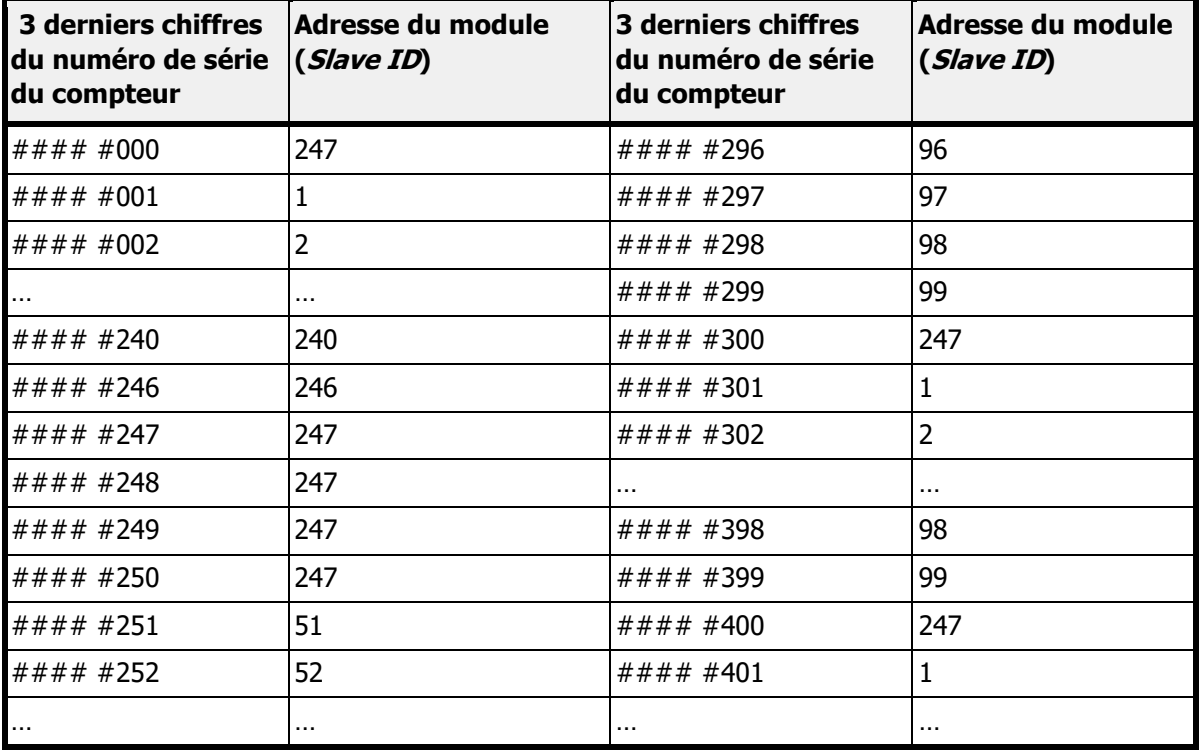

Table d'adressage automatique en fonction du numéro de série du compteur :

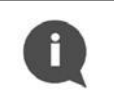

#### **NOTE:**

L'option d'adressage automatique du slave ID est activé par défaut.

La désactivation ou l'activation de la fonctionnalité d'adressage automatique du slave ID, se fait via les données du registre Modbus 41001 (adresse Modbus 1000) comme décrit dans le tableau cidessous.

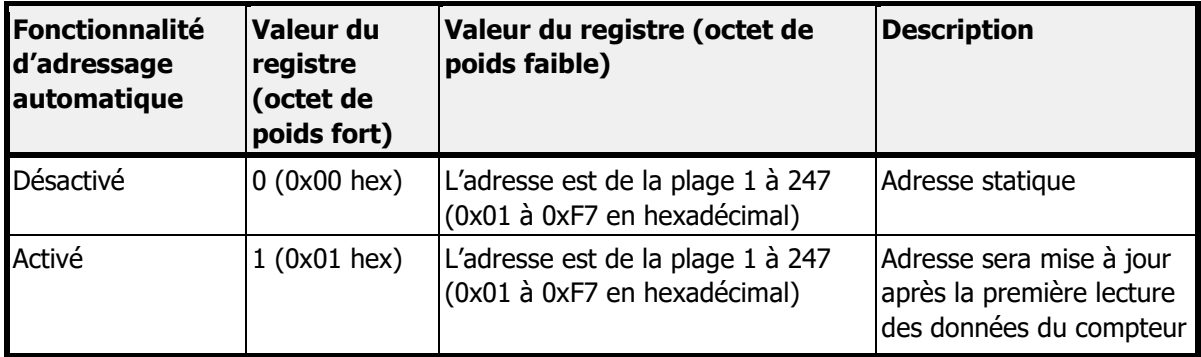

### <span id="page-14-0"></span>**6.2 REGISTRES MODBUS**

Le module de communication Modbus RTU prend en charge deux types de registres

- Registres de maintien (*holding registers*) lecture et écriture (4####)
- Registres d'entrée (*input registers*) écriture uniquement (3####)

Chaque registre a une taille de 16 bits (2 octets) et une adresse unique. Les données de mesure provenant du compteur sont stockées par le module dans les deux types de registres - les registres de maintien (Holding Registers) et les registres d'entrée (Input Registers).

#### **NOTE :**

Il existe deux conventions pour adresser les registres dans Modbus. Faites attention lorsque vous accédez aux registres. La méthode d'adressage peut dépendre de l'application utilisée. Certaines applications peuvent utiliser uniquement le format long (Modbus Register) et d'autres peuvent utiliser le format court (Modbus Address).

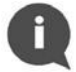

Pour obtenir l'adresse Modbus, soustrayez l'offset 40001 (pour les registres de maintien) ou 30001 (pour les registres d'entrée) du registre Modbus.

Par exemple, pour obtenir l'adresse Modbus permettant de lire la valeur du volume : 40011 (registre Modbus) - 40001 (offset pour les registres de maintien) = 10 (adresse Modbus).

### <span id="page-14-1"></span>**6.2.1 REGISTRE DES DONNEES DE MESURE**

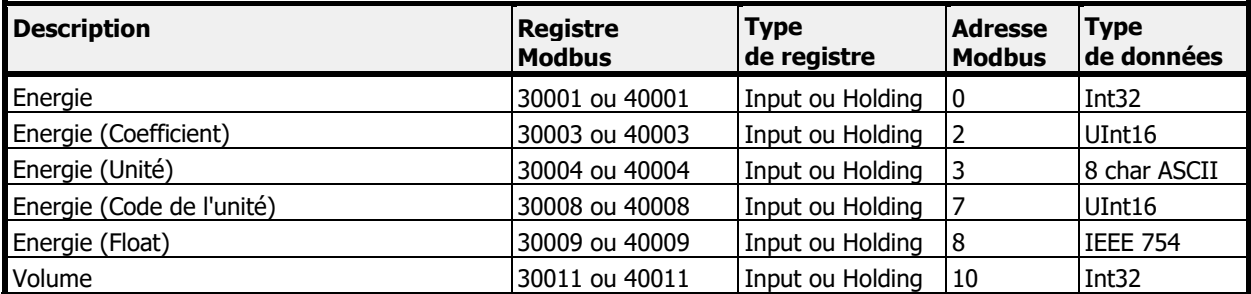

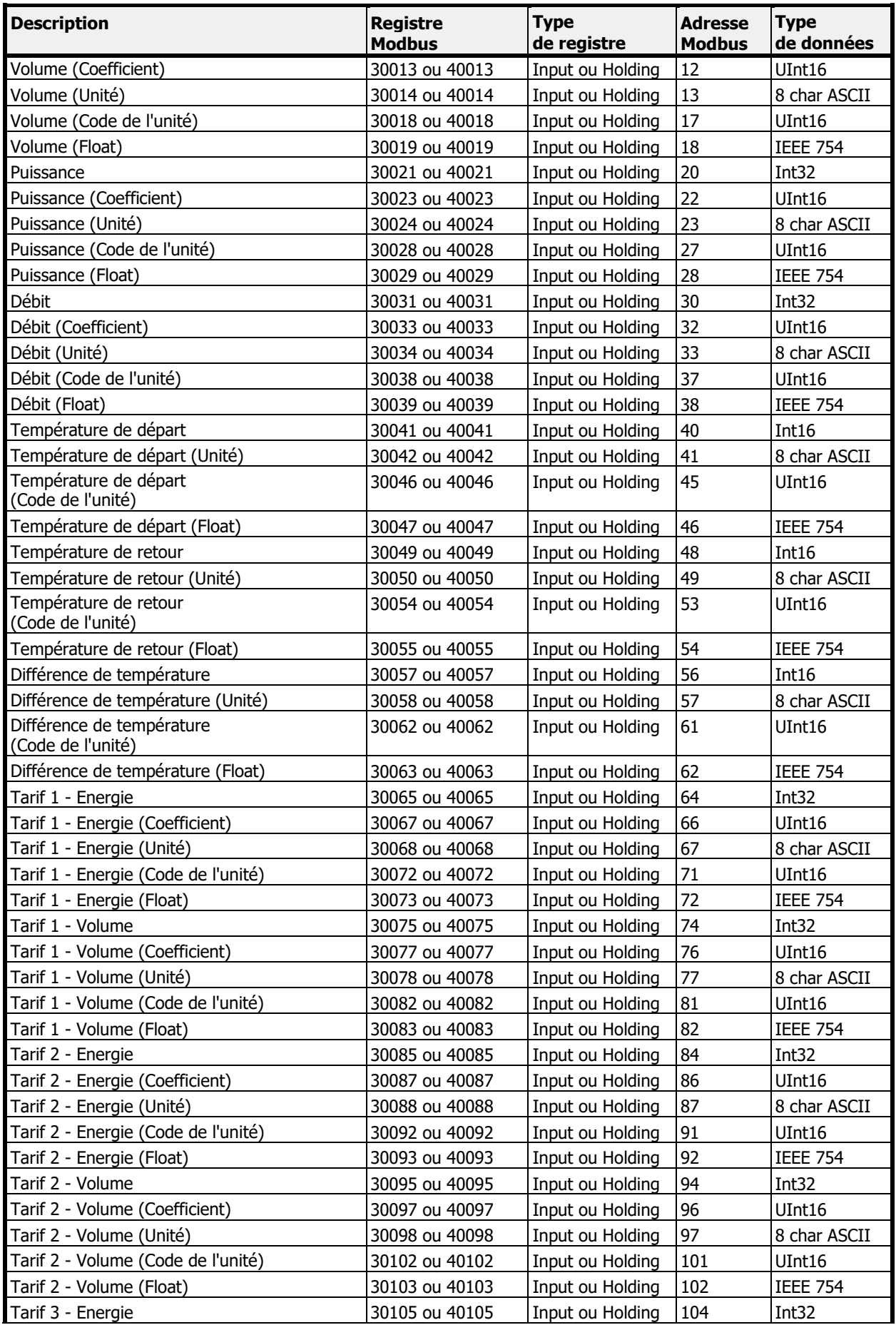

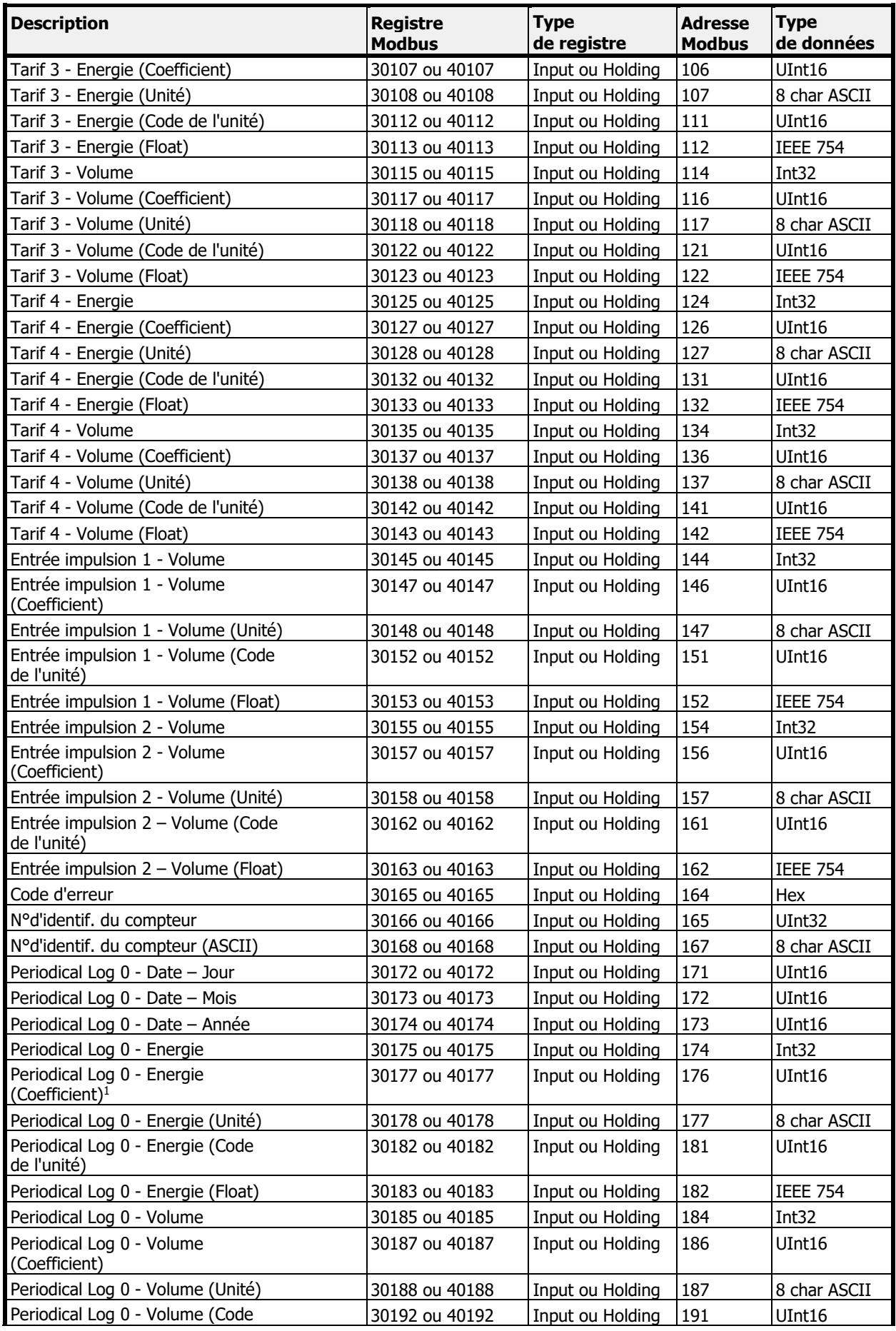

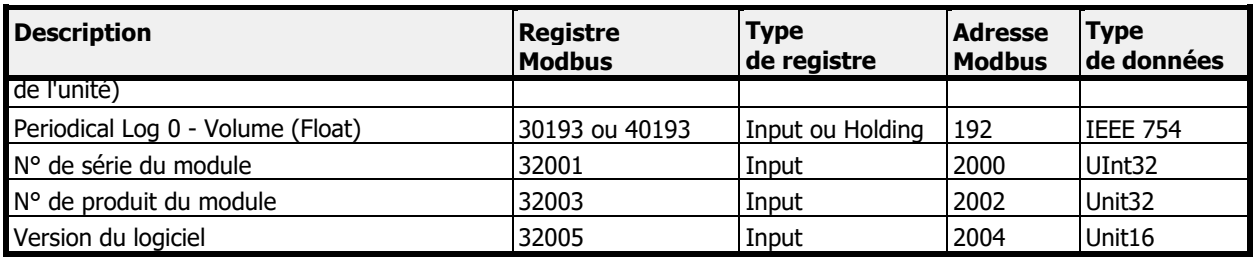

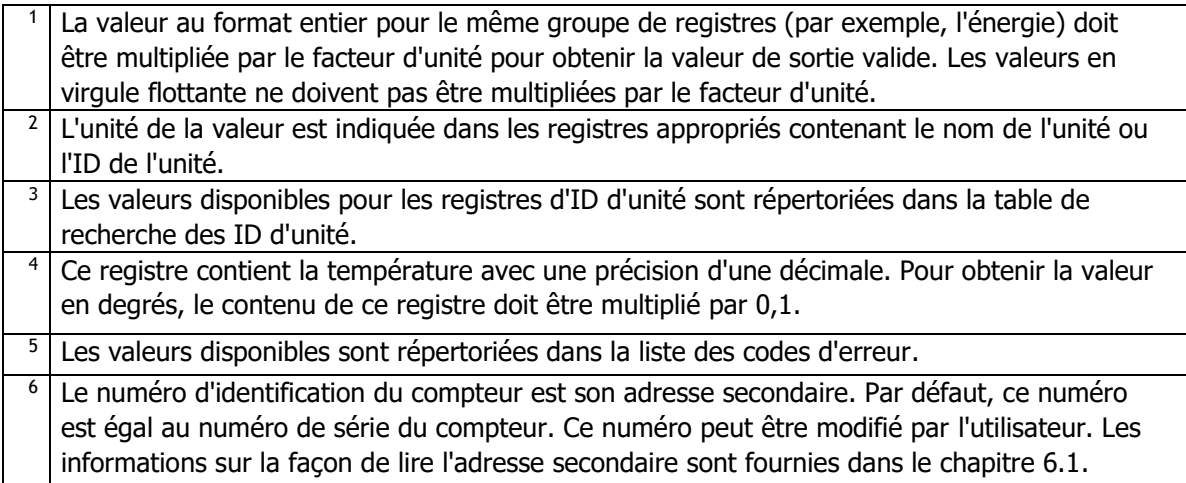

### <span id="page-17-0"></span>**6.2.2 REGISTRES DE CONFIGURATION EN LECTURE ET ECRITURE**

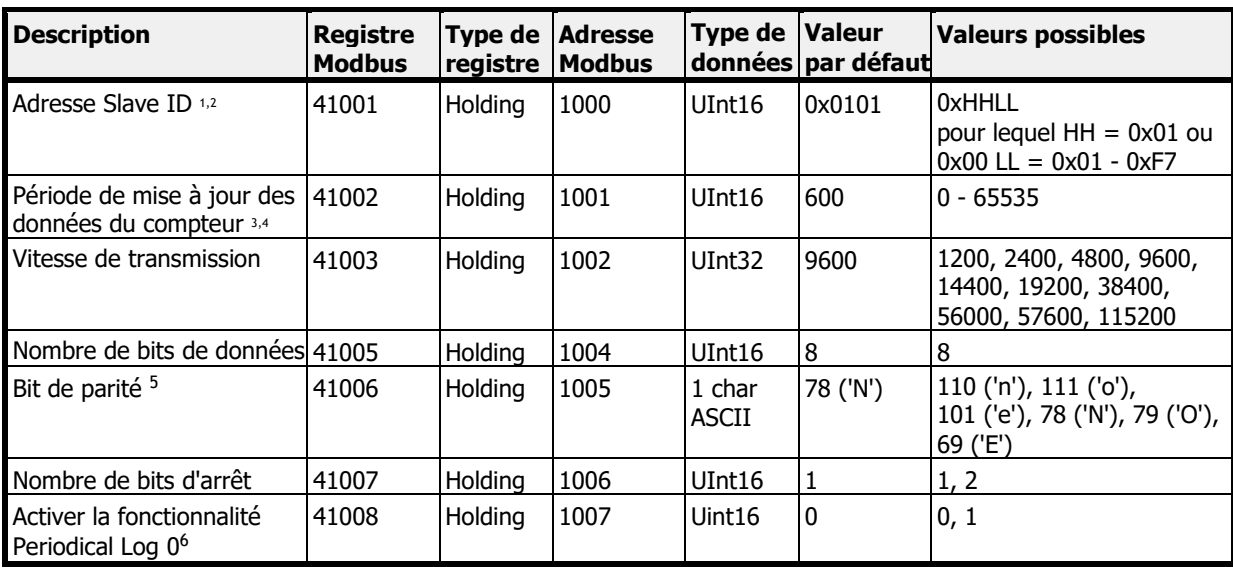

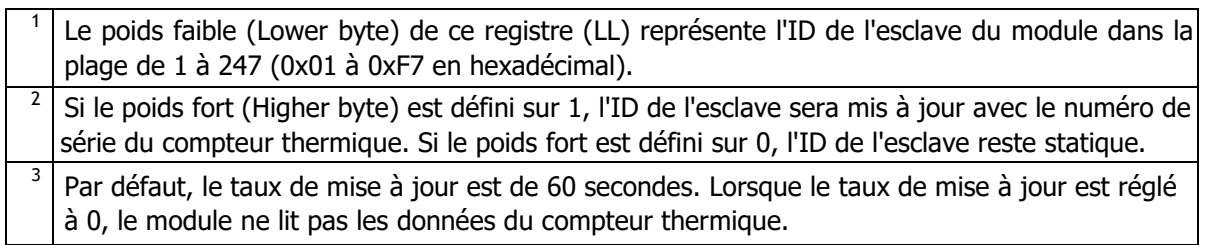

6

<sup>4</sup>Ce registre contient une valeur de temps avec une précision d'une décimale. C'est pourquoi une valeur de registre Modbus de 600 signifie 60,0 secondes.

<sup>5</sup> Ce registre est défini par la valeur ASCII du caractère : 'E' pour une parité paire (69 décimal, 0x45 hexadécimal), 'O' pour une parité impaire (79 décimal, 0x4F hexadécimal) et 'N' pour aucune parité (78 décimal, 0x4E hexadécimal).

Pour plus d'informations, voir la section 6.5 "Fonctionnalité du journal périodique 0".

### <span id="page-18-0"></span>**6.2.3 REGISTRES D'INFORMATION**

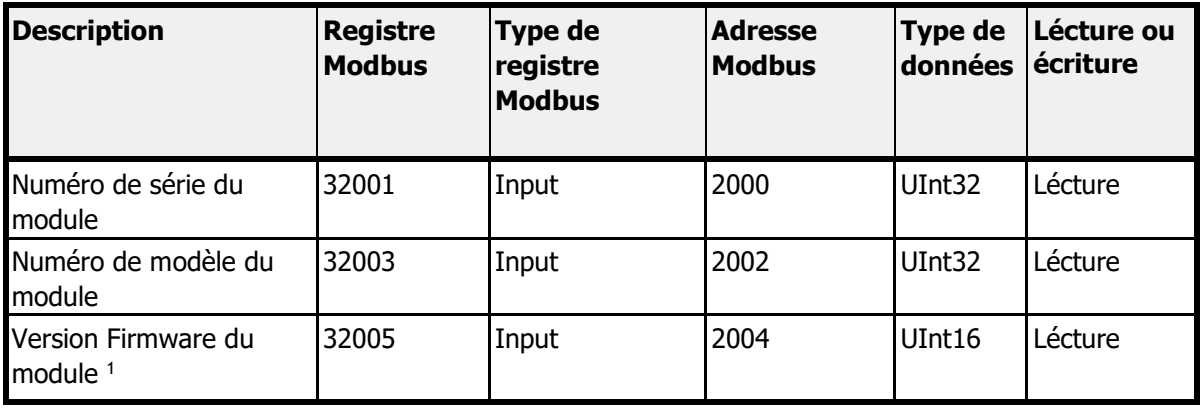

Le poids fort (Higher byte) du registre représente le numéro majeur de la version du firmware (0x##00 en hexadécimal). Le poids faible (Lower byte) du registre représente le numéro mineur de la version du firmware (0x00## en hexadécimal).

### <span id="page-18-1"></span>**6.3 TABLEAU DES UNITES (UNIT ID)**

Chaque groupe de registres de données de mesure contient des informations sur les unités. Ces informations sont stockées dans deux registres :

- Nom de l'unité : unité au format ASCII lisible par l'homme,
- ID de l'unité : numéro d'identification de l'unité.

Toutes les Unit ID disponibles avec leurs noms appropriés sont répertoriées dans le tableau cidessous :

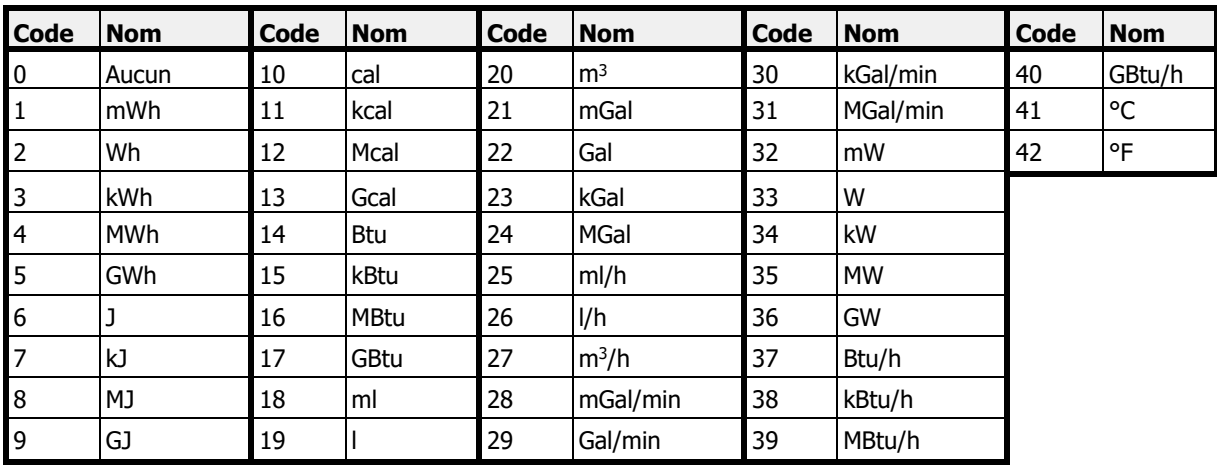

### <span id="page-19-0"></span>**6.4 EXEMPLE DE CALCUL**

Cet exemple présente comment lire et interpréter les données de mesure dans les registres Modbus du module, en se basant sur la valeur d'énergie. Les données de mesure de l'énergie, lues depuis le compteur par le module, sont stockées dans 10 registres Modbus, disponibles à partir de l'adresse Modbus 30001 ou 40001 (adresse Modbus 0).

Dans cet exemple, le module est installé dans le compteur avec le numéro de série 51241026, et la fonctionnalité d'identification automatique des esclaves est activée, donc l'ID d'esclave du module est 26 (0x1A)

Pour faire une requête au module Modbus en tant que maître avec l'ID d'esclave 26 (0x1A), vous devez utiliser la fonction de requête Modbus suivante :

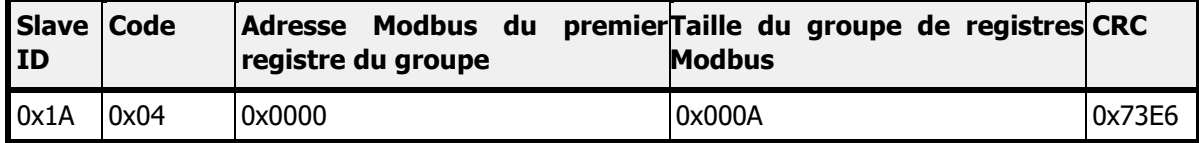

Le module répond :

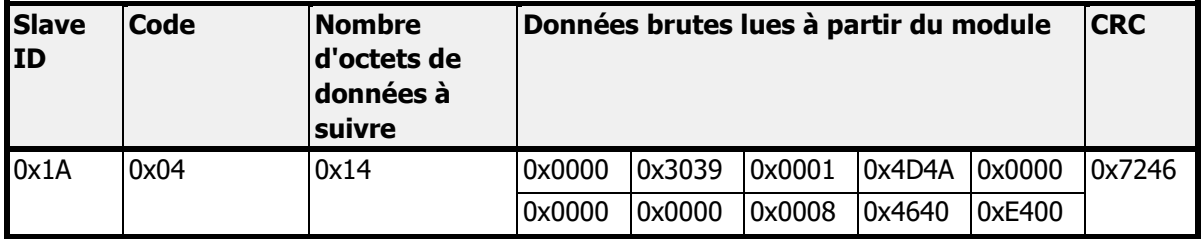

Les données brutes au format hexadécimal (hex) reçues du module sont rassemblées dans le tableau ci-dessous.

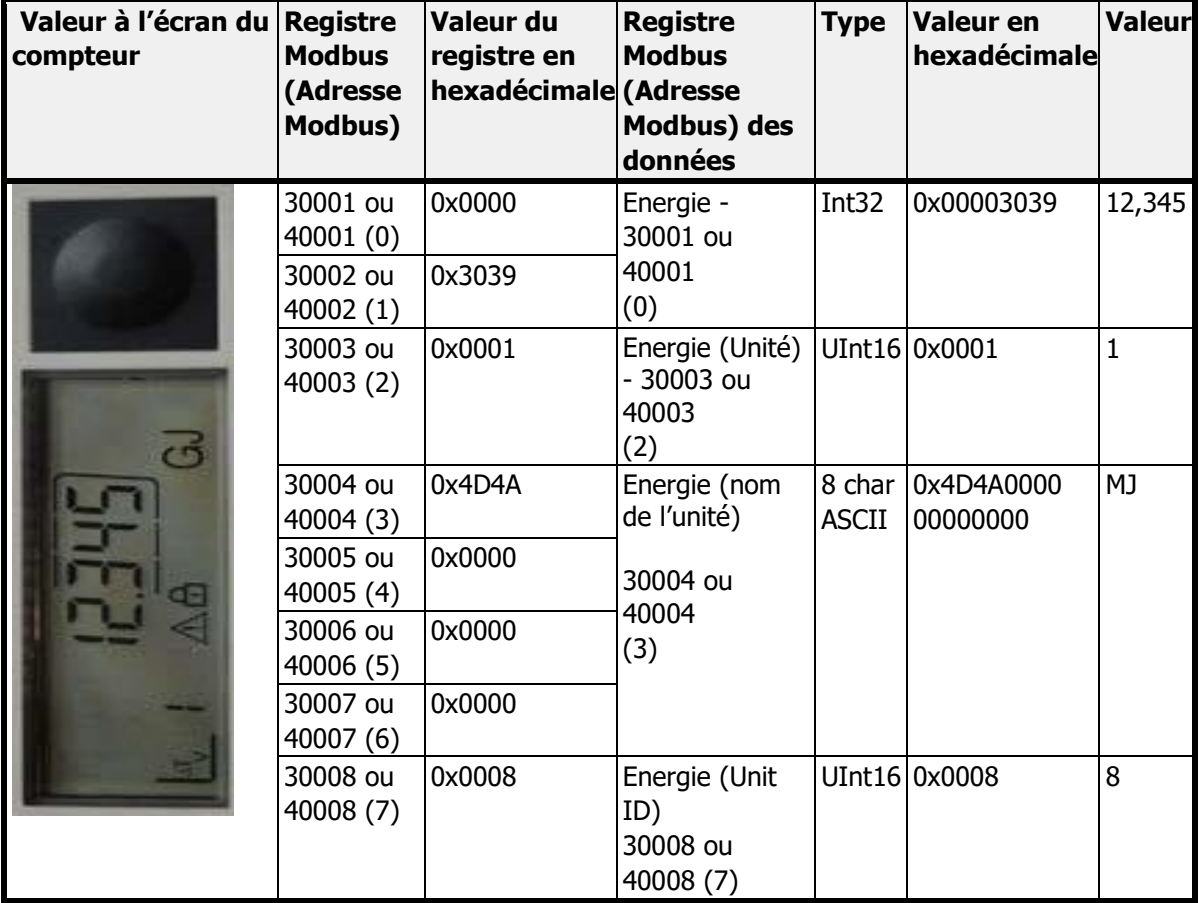

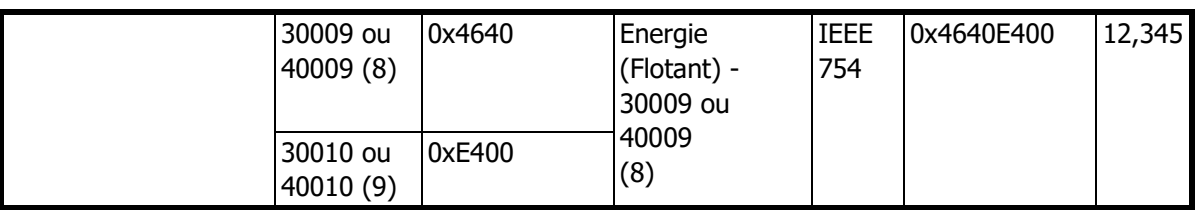

Pour lire la valeur d'énergie dans le format de données à virgule fixe, le calcul suivant doit être effectué Valeur d'énergie = Registre d'énergie \* Registre de facteur d'unité [Registre de nom d'unité]

Par exemple, si le registre d'énergie contient la valeur 12 345 et le registre de facteur d'unité contient la valeur 1 MJ, alors :

Valeur d'énergie = 12 345 \* 1 MJ = 12 345 MJ = 12,345 GJ

La valeur d'énergie dans le format de données à virgule flottante peut être lue directement :

Valeur d'énergie flottante = 12 345 MJ = 12,345 GJ

Le nom de l'unité est présenté au format ASCII lisible par l'homme ou peut être obtenu à partir de la table de recherche des ID d'unité. Dans cet exemple, le registre d'ID d'unité indique la valeur 8, ce qui signifie que l'unité de la valeur est le MJ (mégajoule).

#### **NOTE :**

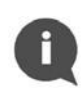

Il est important de faire attention lors de l'utilisation de valeurs de type virgule flottante selon la norme IEEE 754. Les valeurs en virgule flottante sont calculées par le module à partir de données en virgule fixe provenant du compteur. Lors de l'utilisation de valeurs en virgule flottante, il est possible de perdre de la précision, et la valeur présentée dans le registre Modbus peut ne pas être égale à la valeur affichée sur l'écran du compteur. Il est recommandé d'utiliser des valeurs en virgule fixe (Int32 et UInt16) dans les registres Modbus pour toujours obtenir des données appropriées. Les valeurs en virgule flottante sont introduites dans le module uniquement par souci de commodité, lorsque des calculs supplémentaires ne peuvent pas être effectués par l'application maître Modbus.

### <span id="page-20-0"></span>**6.5 FONCTIONNALITE DU JOURNAL PERIODIQUE 0**

Le module de communication Modbus RTU a une fonctionnalité pour lire les données du journal périodique 0 du compteur et mettre à jour les registres Modbus approprié avec l'énergie, le volume et les dates associées (Adresses Modbus 171 à 192).

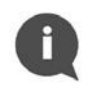

#### **NOTE :**

La fonctionnalité du journal périodique 0 est désactivé par défaut dans le module de communication Modbus.

Pour activer ou désactiver la fonctionnalité du Journal Périodique 0, il faut écrire des données dans le registre Modbus 41008 (Adresse Modbus 1007). Cette fonctionnalité permet de lire uniquement un seul bloc de données (bloc de données 0) depuis la mémoire du journal périodique dans le compteur. Les valeurs autorisées pour le registre d'activation du Journal Périodique 0 sont répertoriées dans le tableau ci-dessous.

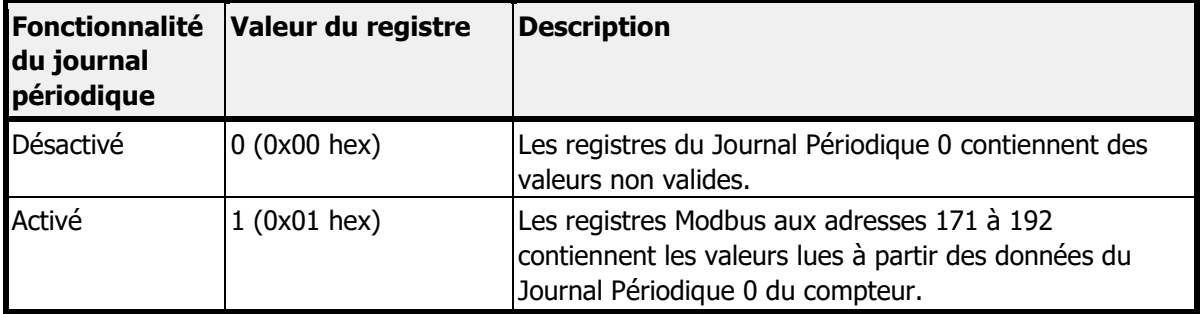

Veuillez noter que l'activation de cette option peut modifier la lecture par défaut du compteur via le protocole M-Bus. Par défaut, le module lit les données du compteur sans définir la réponse (sélection du sous-code Application Reset) - le télégramme par défaut est envoyé au compteur (si aucun contenu de télégramme spécial n'est convenu). Après avoir activé la fonctionnalité du Journal Périodique 0, le module lit les données du compteur avec des réponses des sous-codes Application Reset : 0x00 (Tous) et 0x40 (Facturation à tarifs multiples).

La désactivation de la fonctionnalité du Journal Périodique 0 entraîne une lecture des données avec le sous-code Application Reset 0x00 (Tous) sans retourner au télégramme par défaut.

### <span id="page-21-0"></span>**6.6 CODES ERREUR**

Dans le Module de Communication Modbus RTU, les codes d'erreur sont stockés dans le registre Modbus 30165 ou 40165 (Adresse Modbus 164). Ce registre contient des informations sur l'état de communication entre le module et le compteur, et présente les erreurs lues directement à partir du compteur.

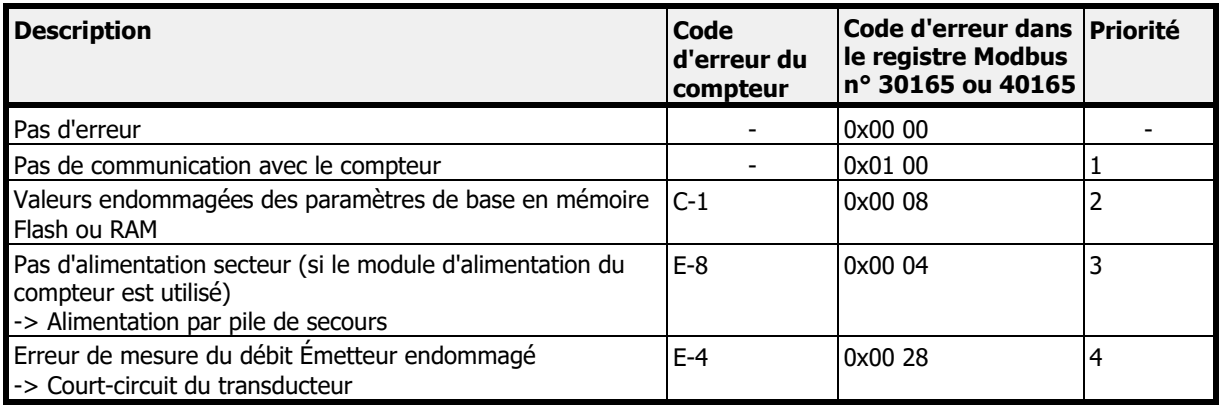

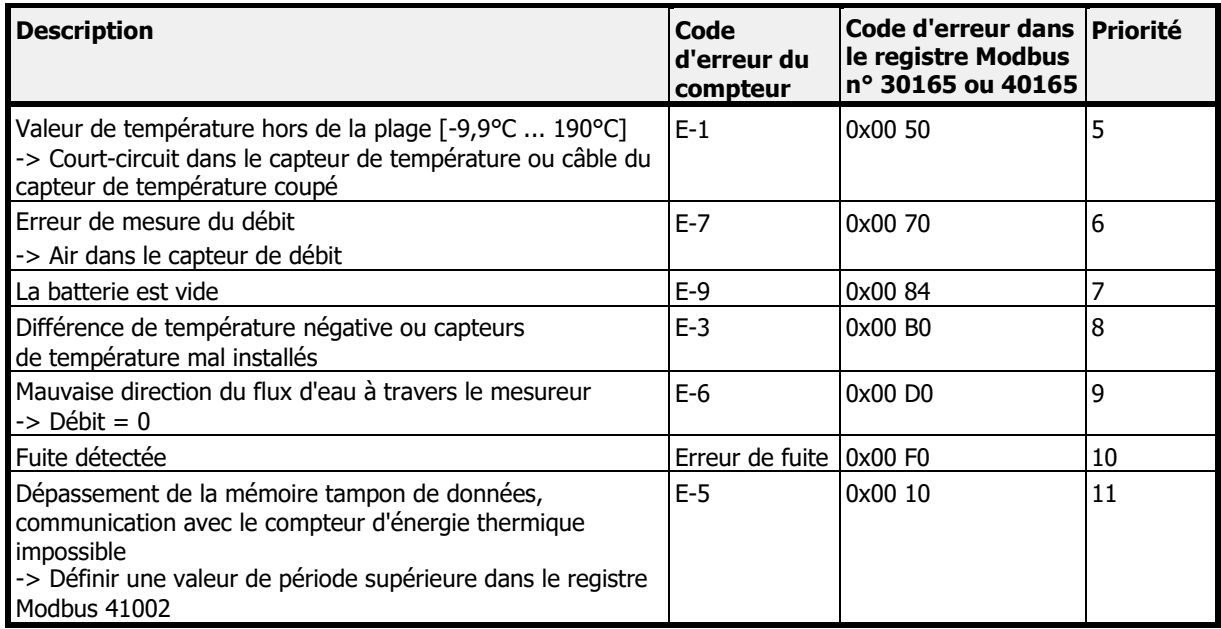

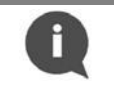

### **NOTE :**

Une seule erreur est affichée à la fois par priorité.

### <span id="page-22-0"></span>**6.7 LOGICIEL MODBUS CONFIGURATOR**

Le module Modbus RTU peut-être configure en utilisant le logiciel dédié Modbus Configurator. Contacter Diehl Metering pour l'obtenir.

### <span id="page-22-1"></span>**7 RESTORE TO DEFAULT SETTINGS**

Pour restaurer le Module de Communication Modbus RTU aux paramètres par défaut, appuyez sur le bouton poussoir du module pendant au moins 15 secondes. La restauration est confirmée par le clignotement de la LED d'état. Tous les registres de configuration sont restaurés aux valeurs par défaut.

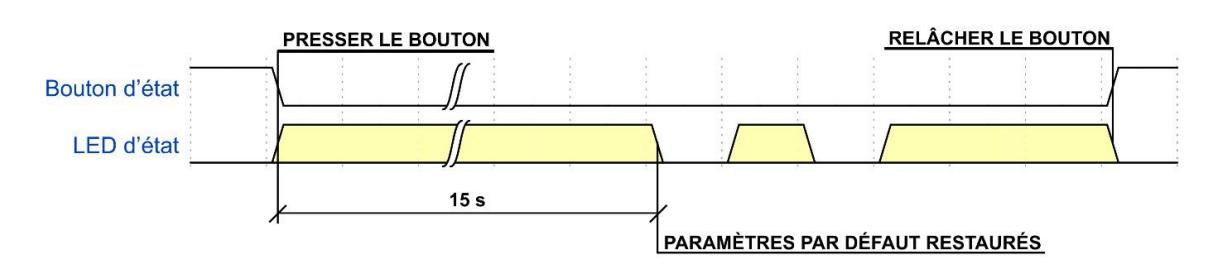

<span id="page-22-2"></span>Figure 11 Séquence de restauration des paramètres par défaut

La fonction de restauration des paramètres par défaut est utile lorsque les paramètres de communication actuellement configurés sont inconnus.

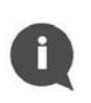

### **NOTE :**

Si le module de communication Modbus RTU est connecté au compteur pendant la restauration des paramètres par défaut, son ID d'esclave Modbus sera automatiquement mis à jour en fonction du numéro de série du compteur.

### **8 GUIDE DE DEPANAGE**

Lorsque le module de communication Modbus RTU semble ne pas fonctionner correctement, veuillez vous référer au tableau suivant.

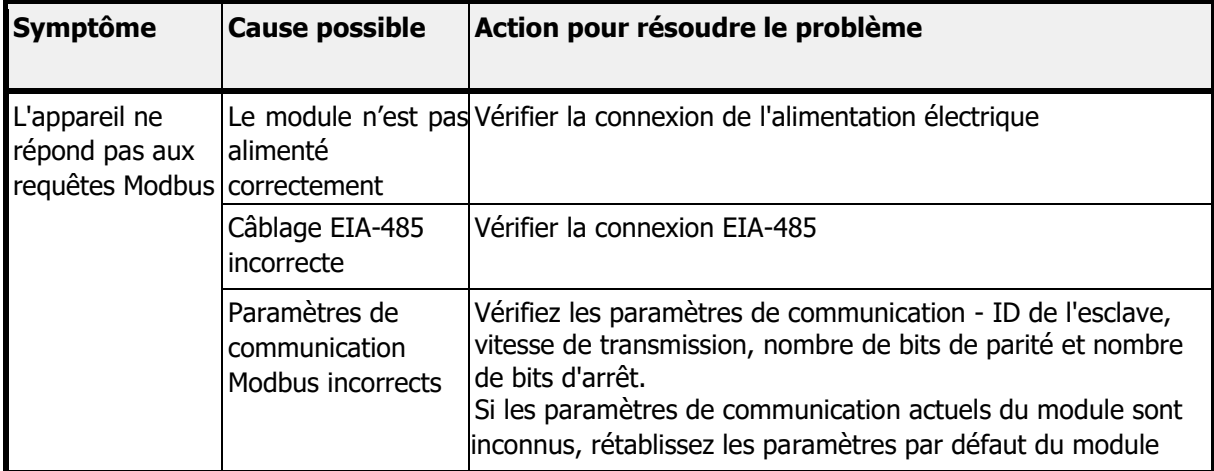

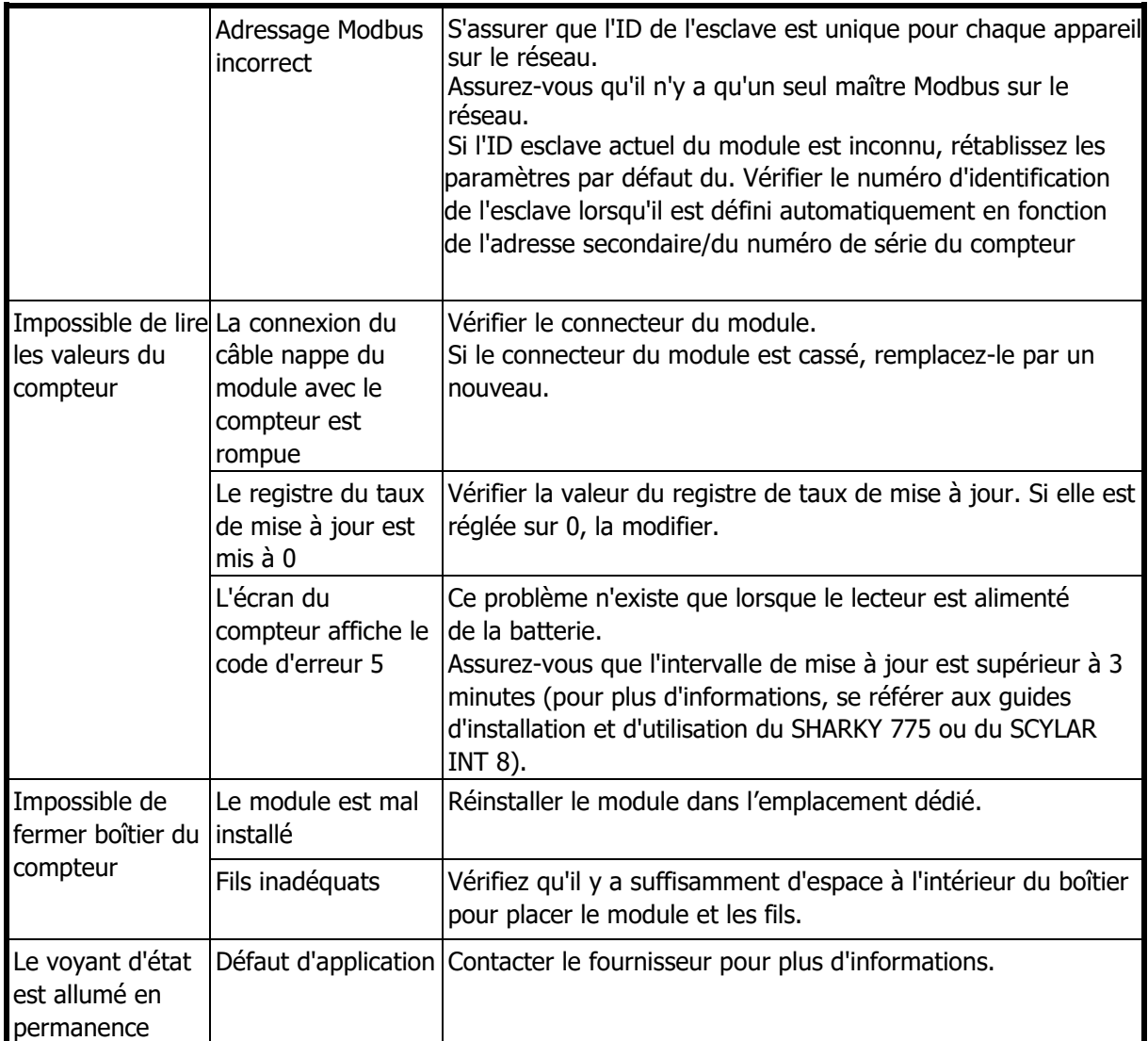

## <span id="page-24-0"></span>**9 DÉCLARATION DE CONFORMITÉ**

Le module est conforme à la législation et aux normes d'harmonisation de l'Union européenne pour les équipements de technologie de l'information, comme indiqué dans la déclaration de conformité.

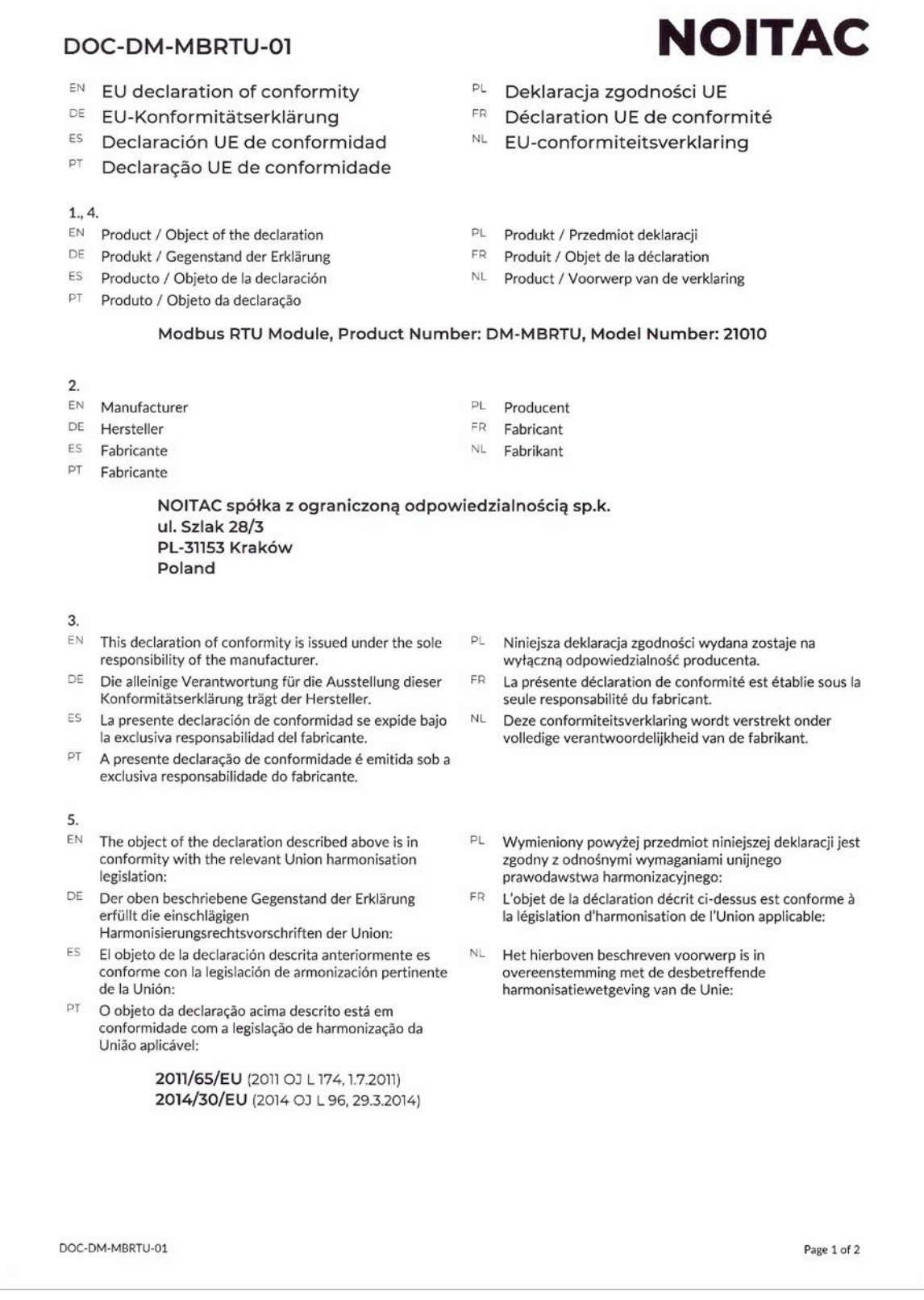

6.

- $\mathsf{EN}$ References to the relevant harmonised standards or normative documents used or references to the other technical specifications in relation to which conformity is declared:
- DE Bezugnahme auf die entsprechenden harmonisierten Normen oder normativen Dokumente, die zugrunde gelegt wurden, oder auf andere technischer Spezifikationen, für die die Konformität erklärt wird:
- ES Referencias a las normas armonizadas o documentos normativos pertinentes utilizados, o referencias a las otras especificaciones técnicas respecto a las cuales se declara la conformidad:
- PT Referências às normas harmonizadas aplicáveis ou aos documentos normativos utilizados ou às outras especificações técnicas em relação às quais é declarada a conformidade:

#### EN 50581:2012 EN 55032:2015 EN 55032:2015/A11 :2020

- 8.
- EN
	- Signed for and on behalf of:
- DE Unterzeichnet für und im Namen von:
- ES Firmado en nombre de:
- PT Assinado por e em nome de :

NOITAC spółka z ograniczoną odpowiedzialnością sp.k. Kraków, 2020-12-11

Noters Notif

Mateusz Niedzielski

- PL Odniesienia do odpowiednich norm zharmonizowanych lub odpowiednich dokumentów normatywnych, które zastosowano, lub do innych specyfikacji technicznych, w odniesieniu do których deklarowana jest zgodność:
- FR Références des normes harmonisées ou des documents normatifs pertinentes appliquées ou des autres spécifications techniques par rapport auxquelles la conformité est déclarée:
- NL. Vermelding van de toegepaste relevante geharmoniseerde normen of normatieve documenten of van andere technische specificaties waarop de conformiteitsverklaring betrekking heeft:

EN 55035:2017 EN 55035:2017/A11:2020 EN 61000-3-2:2014 EN 61000-3-3:2013

- PL Podpisano w imieniu:
- FR Signé par et au nom de :
- NL Ondertekend voor en namens:

Butch ratif **Filip Dudek** 

DOC-DM-MBRTU-01

Page 2 of 2

Diehl Metering 67 rue du Rhône 68300 Saint-Louis France Tel: + 33 (0)3 89 69 54 00 Fax: +33 (0)3 89 69 72 20 E-Mail: [info-dmfr@diehl.com](mailto:info-dmfr@diehl.com)

www.diehl.com/metering